## **IEKŠTELPU NOVĒROŠANAS KAMERA V720** – lietošanas instrukcija

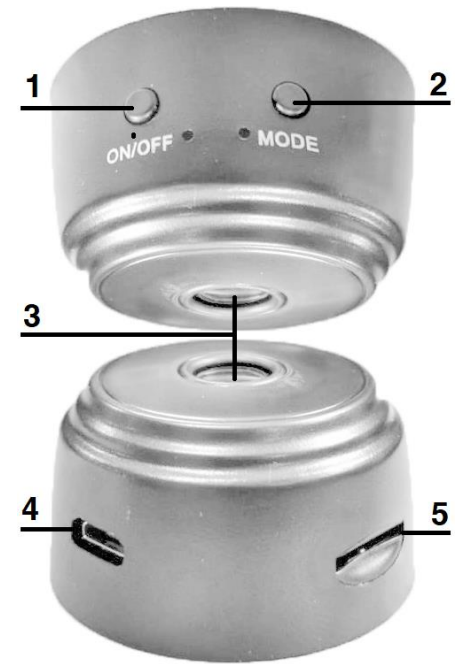

**DETAĻU APRAKSTS:** (**1**) poga ON/OFF (**2**) Poga MODE – reset (**3**) Kameras Lēca (**4**) Micro USB uzlādes ports (**5**) Atmiņas kartes ports.

**LIETOŠANA:** Lejuplādējiet aplikāciju "V720". Savas viedierīces iestatījumos iespējojat BLUETOOTH un WI-FI. Aplikācijā, nospiediet 1) "add new device" 2) NEXT STEP 3) Ievadiet sava WI-FI tīkla nosaukumu un paroli specificētajos lauciņos + NEXT STEP + CONFIRM 4) Pievienojiet kameru strāvas avotam 5) Nospiediet un turiet pogu MODE līdz sāk mirgot zilā indikatora lampiņa blakus pogai. Aplikācija uzsāks ierīces meklēšanu. Kad ierīce ir atrasta, ievadiet tās nosaukumu pēc Jūsu izvēlēs. Piemēram, "istaba" vai "ofiss". Aizveriet aplikāciju un atveriet to no jauna. Nospiediet pogu (▶). **TEHNISKĀ SPECIFIKĀCIJA:** Video kvalitāte: 1280x720 HD / VGA; Savienojums: bezvadu WIFI; Atbalsta: IOS / ANDROID; Barošana: 12V / 1A; Izmēri: 2.4x4.4cm **GARANTIJA:** Ierīces garantija neattiecas: Uz ierīces daļu dabisko nolietojumu, kas radies ierīces ilgstošas lietošanas rezultātā. ·Uz standarta apkopēm (tīrīšana, detaļas, kas pastiprināti pakļautas nodilumam). ·Uz bojājumiem, kas radušies ārēju faktoru ietekmē (Kā samirkšana, nepareiza izmantošana, putekļi, klimatiskie apstākļi utt.). ·Uz bojājumiem, kas radušies ierīces nepareizas lietošanas vai glabāšanas rezultātā.

·Uz mehāniskiem ierīces bojājumiem, kas radušies tās krišanas, trieciena vai cita līdzīga iemesla rezultātā. ·Uz bojājumiem, kas radušies nekvalificēta remonta, neatbilstošu detaļu lietošanas vai ierīces pārslogošanas rezultātā. Gadījumā, ja patērētājs preci transportējot to nav pienācīgi un droši nostiprinājis, tas uzņemas pilnu atbildību par bojājumiem. Izplatītājs patur tiesības veikt jebkādas izmaiņas instrukcijā un neuzņemas atbildību par jebkāda veida kļūmēm saistītām ar instrukcijas drukāšanu. Atkarībā no preces modeļa, detaļu attēli un ilustrācijas var atšķirties no reālajām.

## **КАМЕРА ВИДЕОНАБЛЮДЕНИЯ V720** – Инструкция

**ПОДРОБНОЕ ОПИСАНИЕ:** (**1**) Кнопка включения/выключения (**2**) Кнопка сброса режима (**3**) Объектив камеры (**4**) Порт для зарядки Micro USB (**5**) Порт для карты памяти.

**ИСПОЛЬЗОВАНИЕ УСТРОЙСТВА:** Загрузите приложение "V720". Включите BLUETOOTH и WI-FI в настройках вашего смарт-устройства. В приложении нажмите 1) "добавить новое устройство" 2) NEXT STEP 3) Введите имя и пароль сети WI-FI в указанные поля + NEXT STEP + CONFIRM 4) Подключите камеру к источнику питания 5) Нажмите и удерживайте кнопку MODE, пока не начнет мигать синий индикатор рядом с кнопкой. Приложение начнет поиск устройства. Как только устройство будет найдено, введите его имя в соответствии с вашими предпочтениями. Например, "комната" или "офис". Закройте приложение и откройте его снова. Нажмите кнопку (▶). **ТЕХНИЧЕСКИЕ ХАРАКТЕРИСТИКИ:** Качество видео: 1280x720 HD/VGA; Подключение: беспроводной WIFI; Поддержка: IOS/ANDROID; Питание: 12В/1А; Размеры: 2.4x4.4 см.

**ГАРАНТИЯ:** Гарантия не распространяется на: естественный износ деталей прибора в результате длительного использования прибора. -На стандартное техническое обслуживание (чистка, детали, подверженные повышенному износу). -Повреждения, вызванные внешними факторами (такими как промокание, неправильное использование, пыль, климатические условия и т. д.). -повреждения, вызванные неправильным использованием или хранением. - Механические повреждения устройства в результате падения, удара или других подобных причин. -повреждения, вызванные неквалифицированным ремонтом, использованием неподходящих деталей или перегрузкой прибора. В случае, если потребитель не закрепил изделие надлежащим образом и надежно во время транспортировки, он берет на себя полную ответственность за любой ущерб. Дистрибьютор оставляет за собой право вносить любые изменения в инструкции и не несет ответственности за любые ошибки при печати инструкций. В зависимости от модели изделия изображения и иллюстрации деталей могут отличаться от реальных.